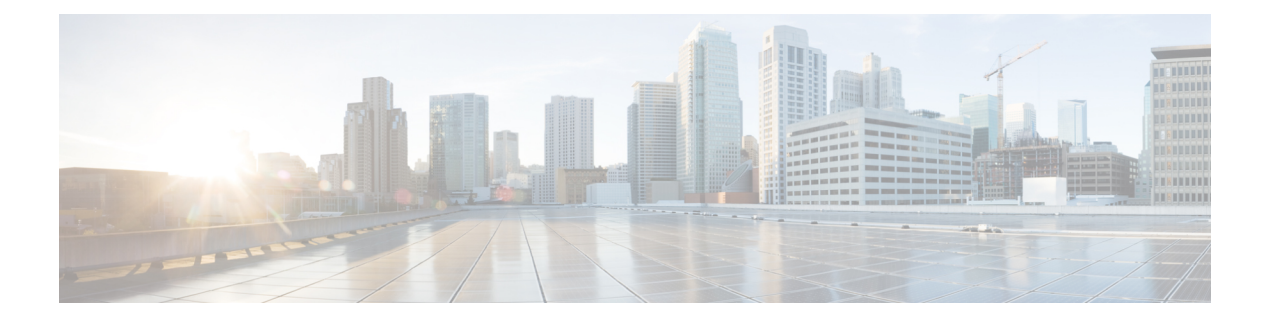

# 重み付けランダム早期検出の設定

- ネットワーク輻輳の回避 (1 ページ)
- テール ドロップ (1 ページ)
- 重み付けランダム早期検出 (2 ページ)
- WRED 設定の制限 (3 ページ)
- WRED 使用上の注意事項 (3 ページ)
- WRED の設定 (4 ページ)
- WRED の設定例 (8ページ)
- 階層化 QoS を使用した WRED のサポート (9 ページ)
- WRED 設定の確認 (10 ページ)
- WRED 設定のベスト プラクティス (11 ページ)
- 重み付けランダム早期検出の機能履歴 (12 ページ)

### ネットワーク輻輳の回避

異種ネットワークには、アプリケーションが使用する異なるプロトコルが含まれており、これ により、ファイル転送などの時間依存が比較的少ないアプリケーションのニーズに対処しなが ら、タイムクリティカルなアプリケーションに応えるためにトラフィックの優先順位を付ける 必要が生じています。ネットワーク内のデバイス間で単一のデータパスを共有するさまざまな タイプのトラフィックをサポートするようにネットワークが設定されている場合、輻輳回避メ カニズムを実装することにより、さまざまなタイプのトラフィックを公平に処理し、共通の ネットワーク ボトルネックでの輻輳を回避できます。輻輳回避メカニズムは、パケットのド ロップにより実現します。

ランダム早期検出 (RED) は、ネットワークで一般的に使用される輻輳回避メカニズムです。

# テール ドロップ

テール ドロップでは、すべてのトラフィックを平等に扱い、サービス クラス内では差別化し ません。出力キューが一杯でテールドロップが有効な場合、輻輳が解消されてキューが一杯で なくなるまでパケットはドロップされます。

### 重み付けランダム早期検出

RED メカニズムは、TCP の輻輳制御メカニズムを利用します。輻輳が頻繁に発生する前にパ ケットがランダムにドロップされます。パケット送信元が TCP を使用する場合、送信元はす べてのパケットが宛先に届くようになるまで送信速度を下げます。これは輻輳が解消されたこ とを示します。RED を、TCP のパケットの転送速度を下げる方法として使用できます。TCP は停止するだけでなく、素早く再起動して、ネットワークがサポート可能なレートに伝送レー トを対応させます。

WRED は、シスコが実装している RED です。RED アルゴリズムの機能と、IP プレシデンス、 DiffServ コード ポイント (DSCP)、またはサービス クラス (CoS) の値を組み合わせていま す。

### **WRED** の仕組み

WREDは、出力インターフェイスにネットワーク混雑の兆候が表れた際に、選択的にパケット をドロップしてテール ドロップの確率を減らします。WRED は、キューが一杯になるまで待 機するのではなく、一部のパケットを早期にドロップします。そのため、一度に大量のパケッ トをドロップすることを防ぎ、TCP グローバル同期の可能性を最小限に抑えます。

Approximate Fair Drop (AFD) は、パケットのドロップ確率を決定するアクティブキュー管理 (AQM)アルゴリズムです。パケットをドロップする確率は、入力時のフローの着信レート 計算と現在のキュー長によって異なります。

AFD ベースの WRED は、有線ネットワークポートに実装されます。

AFD ベースの WRED は、WRED の優先的なドロップ動作をエミュレートします。この優先的 なドロップ動作は、WRED の対応するドロップしきい値に基づいて AFD サブクラスの重みを 変更することで実現します。物理キュー内では、重みが大きいトラフィクのドロップ確率は、 重みの小さいトラフィックよりも低くなります。

- 各 WRED 対応キューには、上限と下限のしきい値があります。
- 優先度の高いサブクラスには 大きな AFD の重みが設定されます。
- サブクラスは、最も低い WRED minThreshold に基づいて昇順でソートされます。

### **WRED** 重み計算

AFD の重みは、下限と上限のしきい値を使用して計算されます。AFD は、WRED の上限と WRED の下限のしきい値の平均を表す調整されたインデックスです。

パケットがインターフェイスに着信すると、次のイベントが発生します。

**1.** ドロップ確率が計算されます。AFD の重みが減少するほど、ドロップ確率は高くなりま す。つまり、下限と上限のしきい値の平均が小さいほど、ドロップ確率は高くなります。

- **2.** WREDは、パケットのドロップを決定する前に、パケットフローのプライオリティとしき い値を検討します。CoS、DSCP、またはIPPrecedenceの値は、指定されたしきい値にマッ ピングされます。これらのしきい値を超えると、これらのしきい値にマッピングされた設 定値を持つパケットはドロップの対象になります。高いしきい値に割り当てられた CoS、 DSCP、または IP Precedence 値を持つその他のパケットは、キューに入れられます。この プロセスにより、プライオリティの高いフローがそのまま維持され、パケット伝送の遅延 が最小限に抑えられます。
- **3.** パケットが WRED を使用してドロップされない場合、テールドロップされます。

### **WRED** 設定の制限

- •デフォルトでは、重み付きテールドロップ (WTD) がすべてのキューでイネーブルになっ ています。
- WRED はキューごとに有効または無効にできます。WRED を無効にすると、WTD がター ゲットキューに適用されます。WREDプロファイルを持つポリシーマップは出力ポリシー として物理ポート上にのみ設定されます。
- WRED は、ネットワーク ポート キューのみでサポートされており、内部 CPU キューとス タック キューではサポートされていません。
- 各 WRED 物理キューは、一意の WRED しきい値ペア設定を使用して 3 つのサブキューを サポートできます。
- WRED とともに、ポリシーマップで帯域幅または形状を設定することを確認します。
- すべての WRED しきい値は必ずパーセンテージ モードで指定します。
- WREDしきい値ペアのマッピングは、対応する一致フィルタを使用してクラスマップフィ ルタをマッピングすることで行います。

「any」一致フィルタが設定されたクラスマップをお勧めします。

- プライオリティトラフィックの WRED はサポートされていません。
- WRED とキュー制限は、同じポリシーではサポートされません。
- 有線ポートは最大で 8 つの物理キューをサポートします。そのうちの 4 つの物理キューで それぞれが 3 つのしきい値ペアを持つ WRED を設定できます。残りのキューは、WTD で 設定されます。5 つ以上の WRED キューを持つポリシーは拒否されます。

### **WRED** 使用上の注意事項

AFD ベースの WRED 機能を設定するには、ポリシー マップを指定し、クラスを追加します。 **random-detect** コマンドを使用し、ドロップ確率の計算に WRED が使用する方式を (dscp-based/cos-based/cos-based 引数を使用して)指定します。

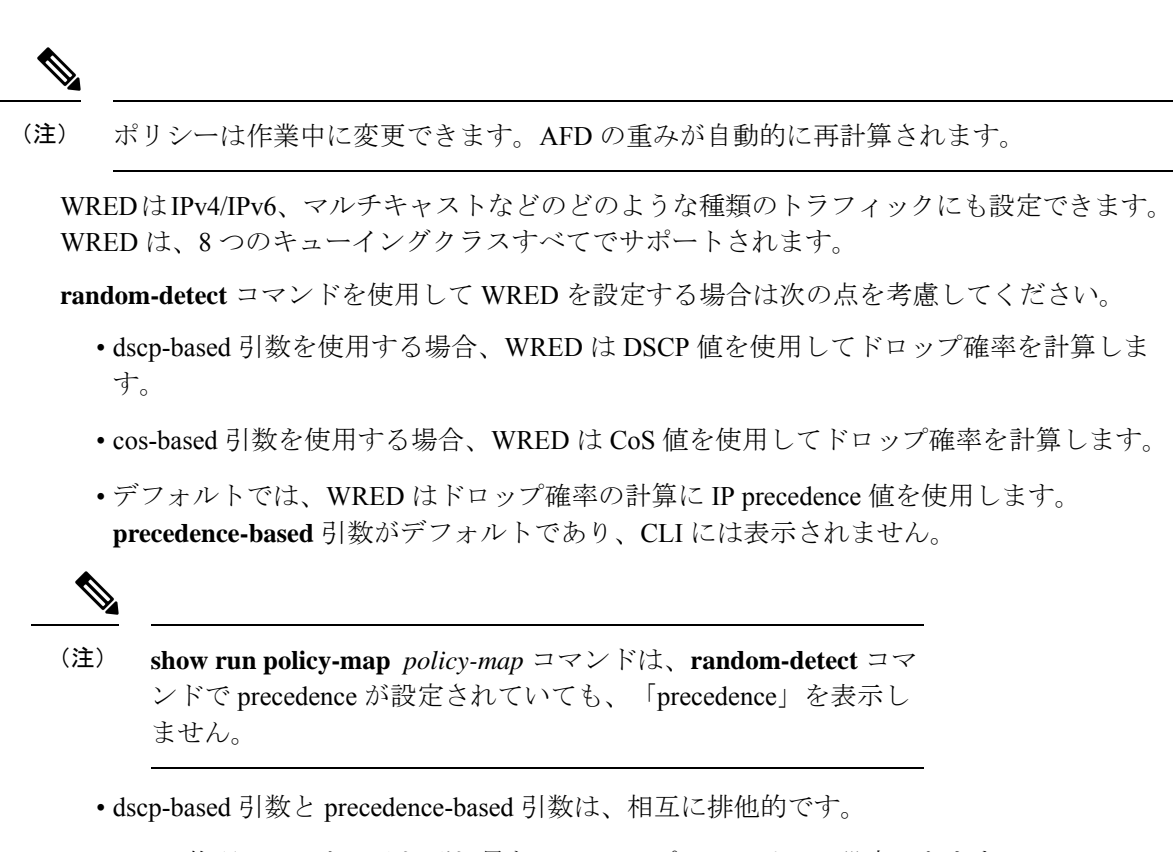

• 8 つの物理キューを、それぞれ異なる WRED プロファイルで設定できます。

# **WRED** の設定

### **DSCP** 値に基づく **WRED** の設定

DSCP 値に基づいて WRED プロファイルをパケット モードで設定するには、次の手順を実行 します。

### 手順の概要

- **1. class-map** *match-criteria class-name*
- **2. match** *class-map-name*
- **3. policy-map** *name*
- **4. class** *class-name*
- **5.** Use either **bandwidth** {*kbps*| **remaining** *percentage* | **percent** *percentage*} or **shape** { **average** | **peak** }*cir*
- **6. random-detect** *dscp-based*
- **7. random-detect dscp** *dscp-value* **percent** *minThreshold maxThreshold*
- **8. interface** *interface-name*
- **9. service-policy output** ポリシーマップ

### 手順の詳細

I

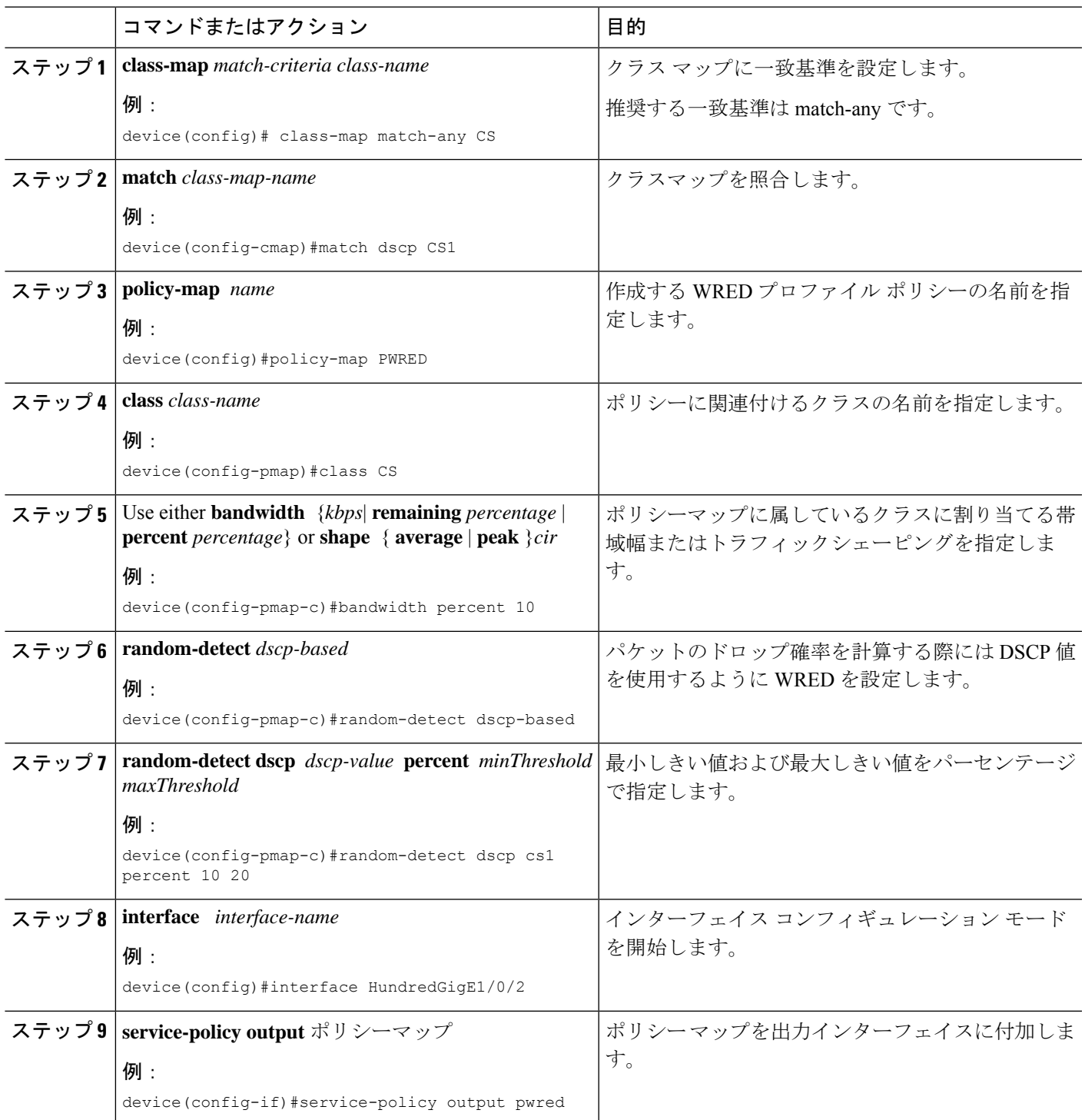

### サービス クラス値に基づく **WRED** の設定

サービスクラス(CoS)値に基づいてWREDプロファイルをパケットモードで設定するには、 次の手順を実行します。

### 手順の概要

- **1. class-map** *match-criteria class-name*
- **2. match** *class-map-name*
- **3. policy-map** *name*
- **4. class** *class-name*
- **5. bandwidth** {*kbps*| **remaining** *percentage* | **percent** *percentage*}
- **6. random-detect** *cos-based*
- **7. random-detect cos** *cos-value* **percent** *minThreshold maxThreshold*
- **8. interface** *interface-name*
- **9. service-policy output** ポリシーマップ

### 手順の詳細

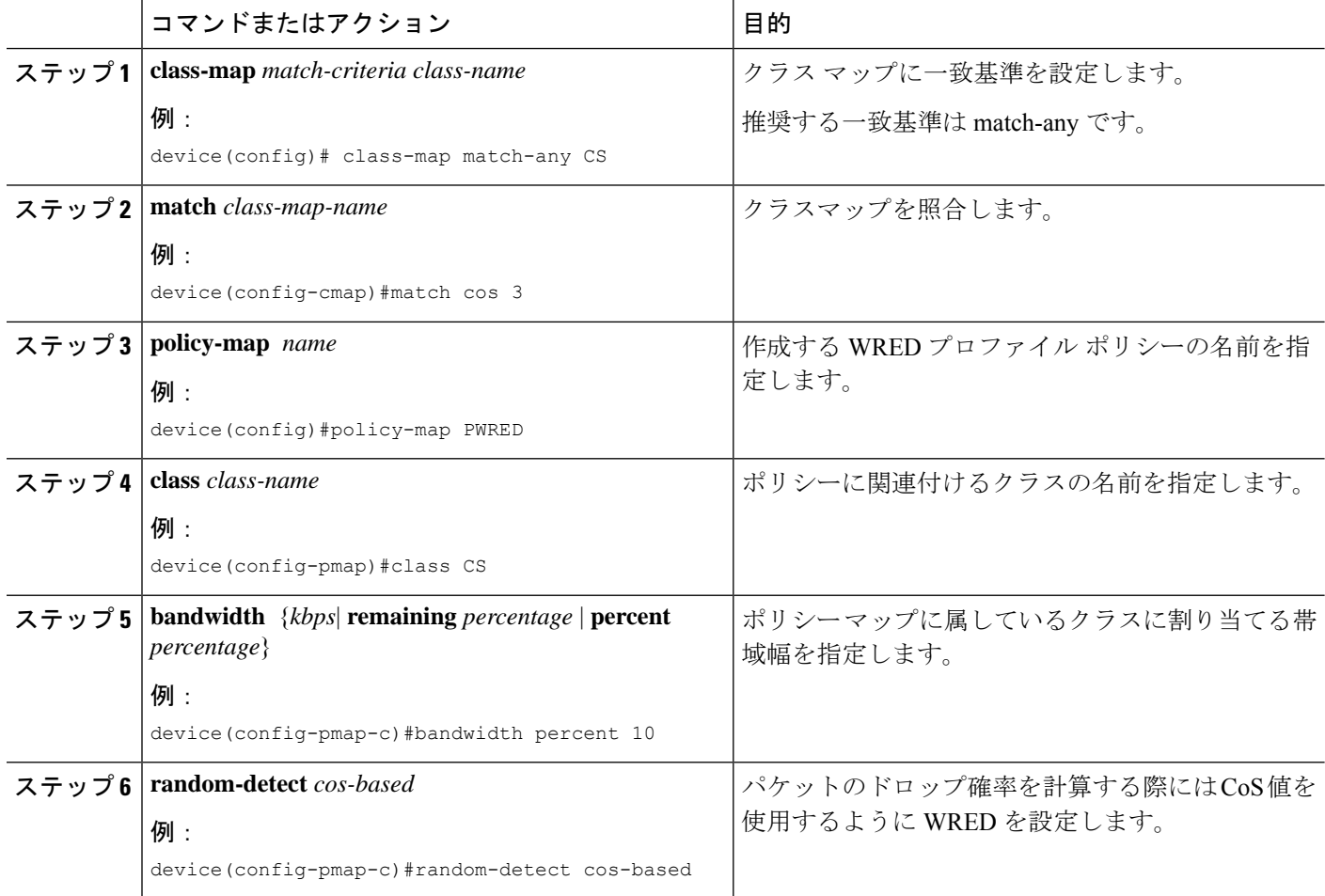

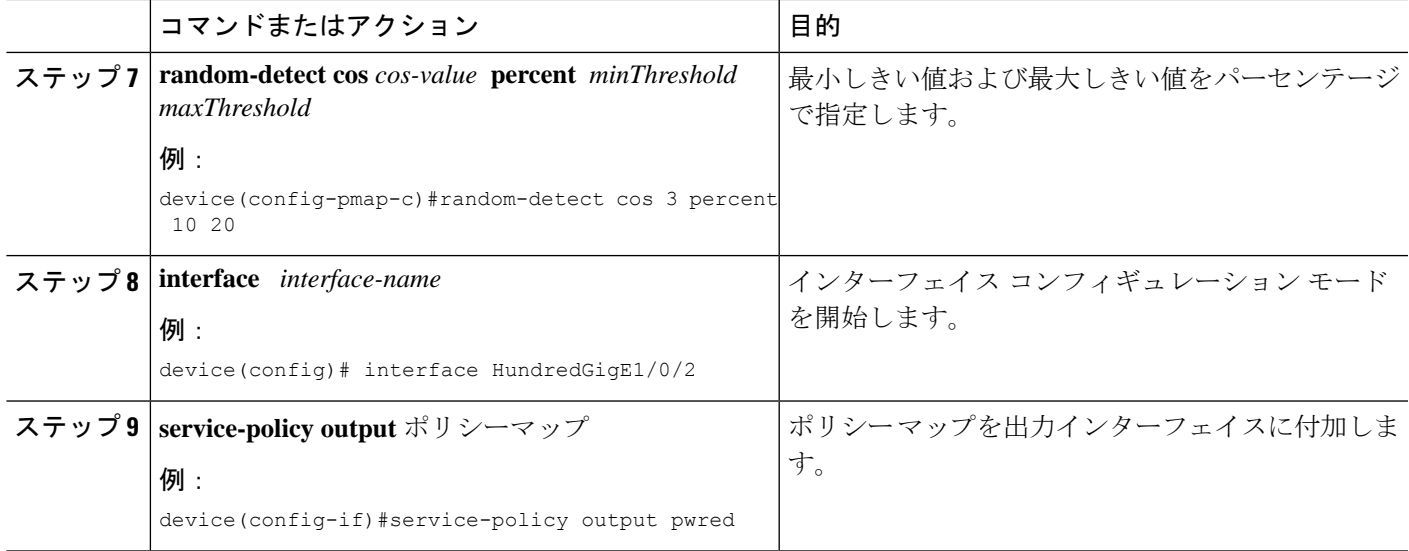

# **IP** プレシデンス値に基づく **WRED** の設定

IP プレシデンス値に基づいて WRED プロファイルをパケット モードで設定するには、次の手 順を実行します。

### 手順の概要

- **1. class-map** *match-criteria class-name*
- **2. match** *class-map-name*
- **3. policy-map** *name*
- **4. class** *class-name*
- **5. bandwidth** {*kbps*| **remaining** *percentage* | **percent** *percentage*}
- **6. random-detect** *precedence-based*
- **7. random-detect precedence** *precedence-value* **percent** *minThreshold maxThreshold*
- **8. interface** *interface-name*
- **9. service-policy output** ポリシーマップ

### 手順の詳細

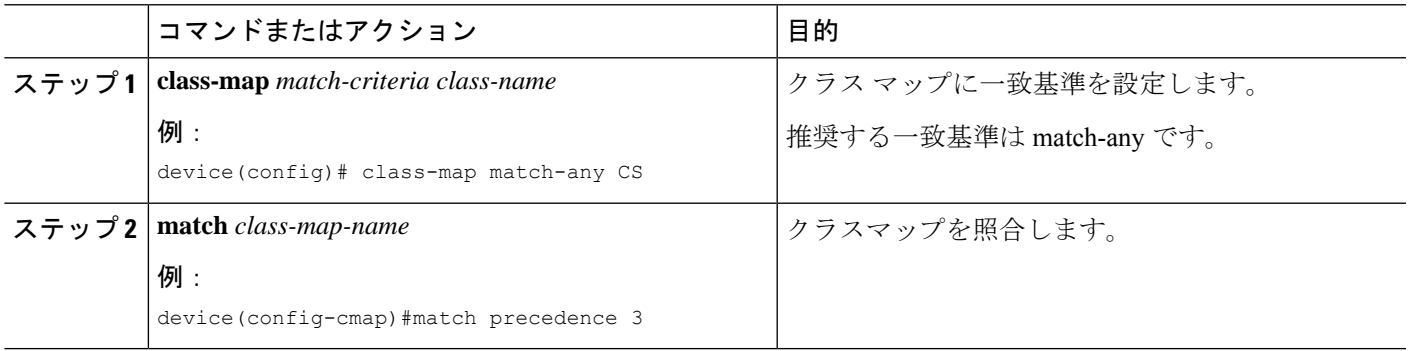

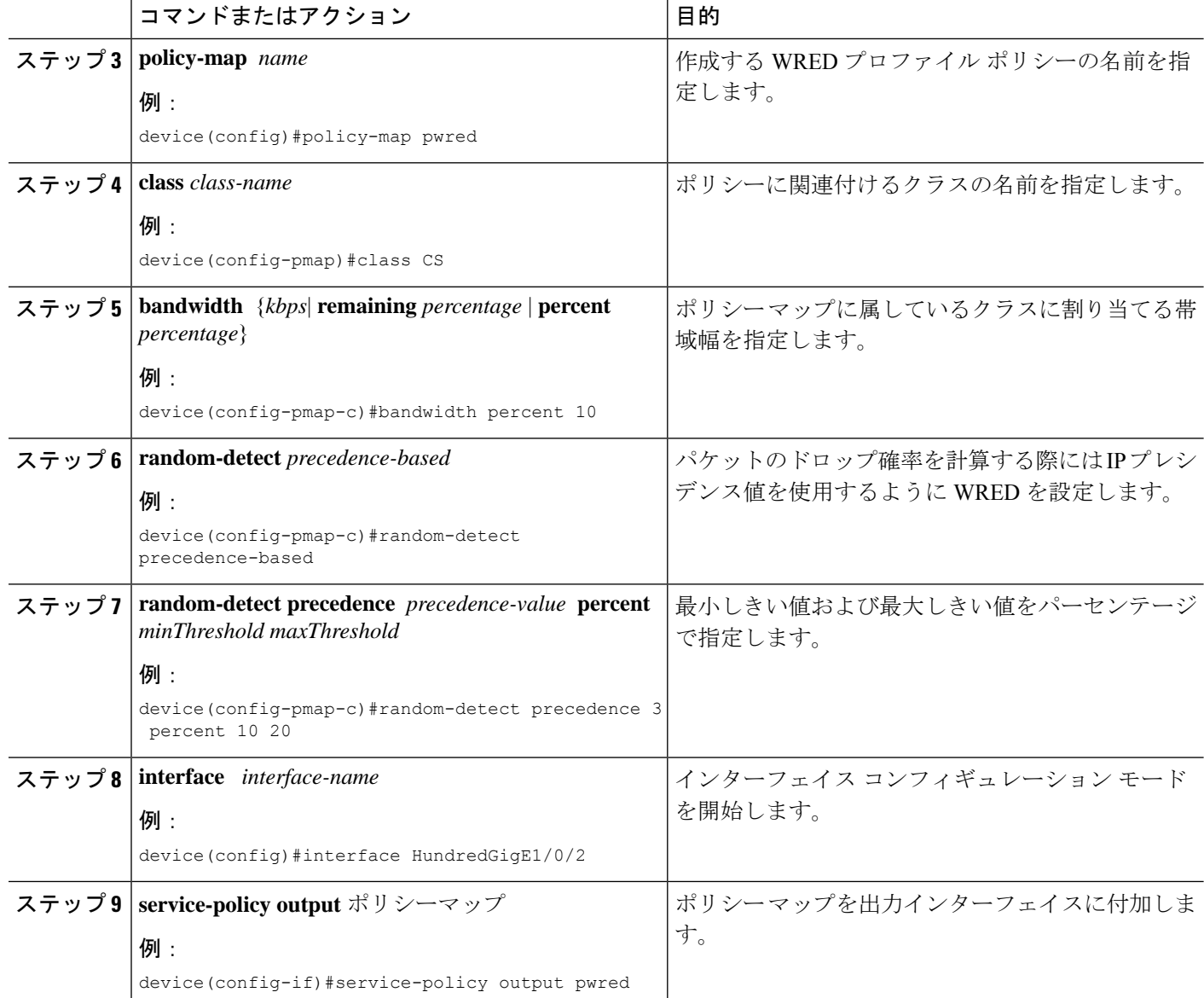

## **WRED** の設定例

次に、クラス CS の DSCP プロファイルを使用するように WRED をイネーブルにする 例を示します。この例では、cs1、cs2、および cs3 という 3 つのサブクラスを WRED の最小しきい値および最大しきい値で設定し、最終的にはポリシーを 100 ギガビット イーサネット インターフェイス 8 に適用します。

```
Device(config)# class-map match-any CS
Device(config-cmap)# match dscp cs1
Device(config-cmap)# match dscp cs2
Device(config-cmap)# match dscp cs3
Device(config-cmap)# policy-map PWRED
```

```
Device(config-pmap)# class CS
Device(config-pmap-c)# bandwidth percent 10
Device(config-pmap-c)# random-detect dscp-based
Device(config-pmap-c)# random-detect dscp cs1 percent 10 20
Device(config-pmap-c)# random-detect dscp cs2 percent 20 30
Device(config-pmap-c)# random-detect dscp cs3 percent 34 44
Device(config-pmap-c)# exit
Device(config-pmap)# exit
Device(config)# interface HundredGigE1/0/8
Device(config-if)# service-policy output PWRED
```
## 階層化 **QoS** を使用した **WRED** のサポート

階層型 QoS では、トラフィック管理をより細かい粒度で実行する、複数のポリシー レベルで QoS 動作を指定できます。

HQoSの場合、子ポリシーでのみWREDが許可され、親ポリシーでは許可されません。親ポリ シーにシェーピングを、子ポリシーに WRED を設定できます。

次に、親ポリシー **pwred-parent** を帯域幅の 10 パーセントでシェーピングしたトラフィックで 設定し、それを DSCP ベースの WRED に設定されたその子ポリシー **pwred-child** に適用する例 を示します。

```
policy-map PWRED-CHILD
 class CWRED
   bandwidth percent 10
    random-detect dscp-based
    random-detect dscp 1 percent 10 20
    random-detect dscp 10 percent 20 30
policy-map PWRED-PARENT
  class class-default
  shape average percent 10
  service-policy PWRED-CHILD
```
次に、HQoS WRED 設定を確認する show コマンドを示します。

```
device# show policy-map PWRED-PARENT
 policy Map PWRED-PARENT
   class class-default
      average Rate Traffic Shaping
      cir 30%
      service-policy PWRED-CHILD
policy-map PWRED-CHILD
 class CWRED
  bandwidth percent 10
  random-detect dscp-based
  random-detect dscp 1 percent 10 20
  random-detect dscp 10 percent 20 30
policy-map PWRED-PARENT
 class class-default
   shape average percent 30
   service-policy PWRED-CHILD
```
### **WRED** 設定の確認

次の show コマンドを使用して、WRED の設定を確認します。

### ステップ **1 show policy-map** *policy-map-name*

WRED としきい値のラベルが表示されます。

#### 例:

```
Device# show policy-map PWRED
 Policy Map PWRED
   Class CS
     bandwidth 10 (%)
     percent-based wred
     dscp min-threshold max-threshold
     --------------------------------------
     cs1 (8) 10 20
     cs2 (16) 20 30<br>
\frac{1}{2} 34 44
     cs3 (24) 34 44
     default (0)
```
#### ステップ **2 show policy-map interface** *interface-name*

WRED AFD の重み、WRED Eng(パケット数およびバイト数)、WRED ドロップ(パケット数およびバイ ト数)、しきい値ペアに対して設定された DSCP ラベルが表示されます。

トラフィックを開始した後にのみ、このコマンドを使用します。**show policy-mapinterface**は、 トラフィックが送信された後にのみ、WRED 設定が更新されます。 (注)

#### 例:

```
Device#show policy-map interface HundredGigE 1/0/2
HundredGigE1/0/2
```
Service-policy output: PWRED

Class-map: CS (match-any) 0 packets Match: dscp cs1 (8) Match: dscp cs2 (16) Match: dscp cs3 (24) Queueing (total drops) 27374016 (bytes output) 33459200081 bandwidth 10% (1000000 kbps)

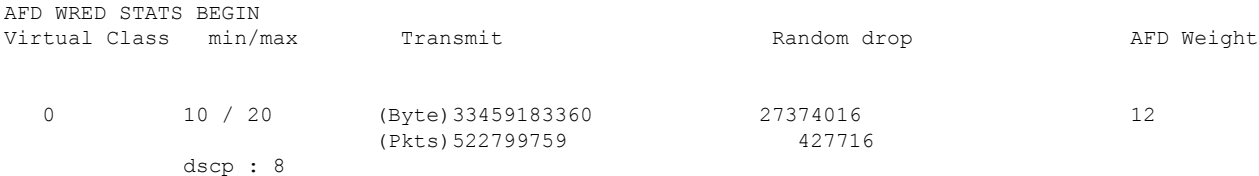

1 20 / 30 Byte)0 0 0 20 (Pkts)0 0 dscp : 16 2 34 / 44 (Byte)16721 0 31 (Pkts)59 0 dscp : 24 Total Drops(Bytes) : 27374016 Total Drops(Packets) : 427716 AFD WRED STATS END Class-map: class-default (match-any) 0 packets Match: any (total drops) 0 (bytes output) 192

# **WRED** 設定のベスト プラクティス

#### • **3** つの **WRED** 設定ペアのサポート

各 WRED 物理キュー (AFD キュー)は、一意の WRED しきい値ペア設定を使用して3つ の WRED 設定ペアをサポートできます。

```
Policy-map P1
   Class CS
      Random-detect dscp-based
       Random-detect dscp CS1 percent 10 20 // WRED pair 1
       Random-detect dscp CS2 percent 20 30 // WRED pair 2
       Random-detect dscp CS3 percent 30 40 // WRED pair 3
Class-map match-any CS
       match cs1
       match cs2
       match cs3
```
#### • **WRED** 設定ペアの追加

重複するしきい値ペアを WRED 設定ペアに追加できます。

```
Policy-map P1
    Class CS
       Random-detect dscp-based
       Random-detect dscp CS1 percent 10 20 // WRED pair 1<br>Random-detect dscp CS2 percent 20 30 // WRED pair 2
       Random-detect dscp CS2 percent 20 30
       Random-detect dscp CS3 percent 30 40 // WRED pair 3
       Random-detect dscp CS4 percent 30 40 ==> belongs to WRED pair 3
       Random-detect dscp CS5 percent 20 30 ==> belongs to WRED pair 2
Class-map match-any CS
      match cs1
       match cs2
       match cs3
```

```
match cs4 >>
match cs5 >>
```
#### • デフォルトの **WRED** ペア

2 つ以下の WRED ペアが設定されている場合、WRED に参加しているどのクラスマップ フィルタも最大しきい値 (100, 100)でデフォルトの3番目の WRED ペアに割り当てられ ます。

```
Policy-map P1
    Class CS
       Random-detect dscp-based
       Random-detect dscp CS1 percent 10 20 // WRED pair 1
       Random-detect dscp CS2 percent 20 30 // WRED pair 2
Class-map match-any CS
       match CS1
       match CS2
       match CS3
       match CS4
```
この場合は、CS3 と CS4 のクラスはしきい値 (100, 100)で WRED ペア 3 にマッピングさ れます。

#### • 一致しない設定の拒否

クラスマップ内に一致フィルタがない場合にrandom-detectを設定すると、ポリシーのイン ストールが拒否されます。

```
Class-map match-any CS
      match CS1
      match CS2
      match CS5
Policy-map P1
   Class CS
       Shape average percent 10
       Random-detect dscp-based
       Random-detect dscp CS1 percent 10 20 // WRED pair 1
       Random-detect dscp CS2 percent 20 30 // WRED pair 2
       Random-detect dscp CS3 percent 30 40 // WRED pair 3 ===> Mismatched
sub-class.
```
このポリシーを出力側のインターフェイスに適用すると、クラスマップ値が不正であると して、インストール時にそのポリシーは失敗します。

```
device(config)# int Fo1/0/5
device(config-if)# service-policy output P1
device(config-if)#
*Feb 20 17:33:16.964: %IOSXE-5-PLATFORM: Switch 1 R0/0: fed: WRED POLICY INSTALL
FAILURE.Invalid WRED filter mark: 24 in class-map: CS
*Feb 20 17:33:16.965: %FED_QOS_ERRMSG-3-LABEL_2_QUEUE_MAPPING_HW_ERROR: Switch 1
R0/0: fed: Failed to detach queue-map for FortyGigabitEthernet1/0/5: code 2
```
## 重み付けランダム早期検出の機能履歴

次の表に、このモジュールで説明する機能のリリースおよび関連情報を示します。 これらの機能は、特に明記されていない限り、導入されたリリース以降のすべてのリリースで 使用できます。

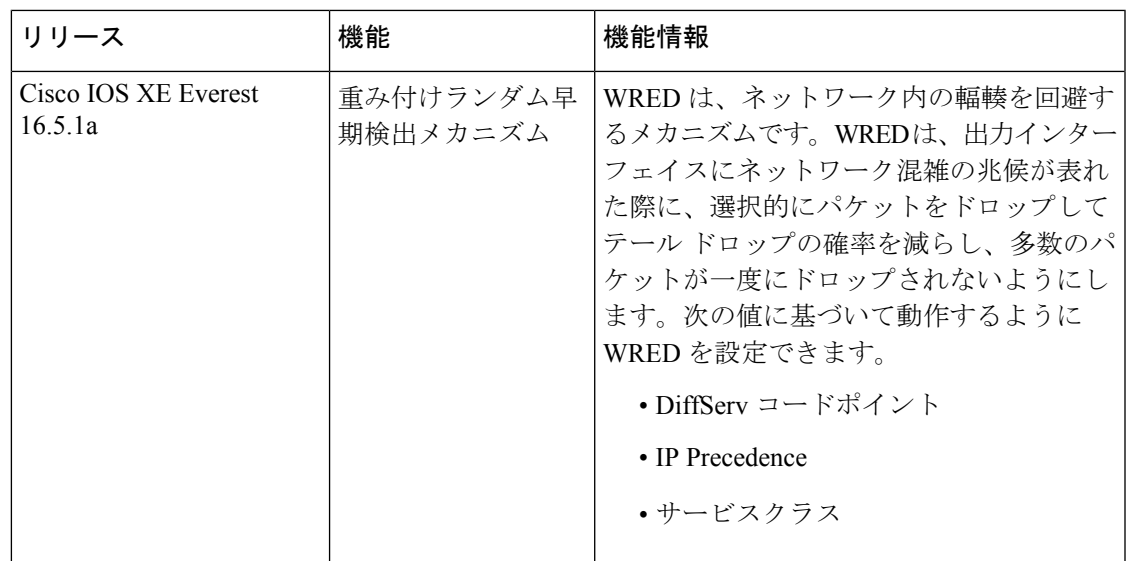

CiscoFeature Navigatorを使用すると、プラットフォームおよびソフトウェアイメージのサポー ト情報を検索できます。Cisco Feature Navigator には、<http://www.cisco.com/go/cfn> [英語] からア クセスします。

翻訳について

このドキュメントは、米国シスコ発行ドキュメントの参考和訳です。リンク情報につきましては 、日本語版掲載時点で、英語版にアップデートがあり、リンク先のページが移動/変更されている 場合がありますことをご了承ください。あくまでも参考和訳となりますので、正式な内容につい ては米国サイトのドキュメントを参照ください。